#### **COMPREHENSIVE SERVICES**

We offer competitive repair and calibration services, as well as easily accessible documentation and free downloadable resources.

#### **SELL YOUR SURPLUS**

We buy new, used, decommissioned, and surplus parts from every NI series. We work out the best solution to suit your individual needs.

Sell For Cash Get Credit Receive a Trade-In Deal

### **OBSOLETE NI HARDWARE IN STOCK & READY TO SHIP**

We stock New, New Surplus, Refurbished, and Reconditioned NI Hardware.

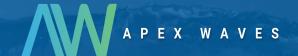

**Bridging the gap** between the manufacturer and your legacy test system.

0

1-800-915-6216

www.apexwaves.com

sales@apexwaves.com

All trademarks, brands, and brand names are the property of their respective owners.

Request a Quote

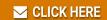

PCMCIA-485

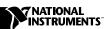

# Using PCMCIA Serial Four-Port with Linux

This document contains instructions to help you install and configure the National Instruments serial hardware for Linux. This document includes information about the PCMCIA-232/4 interface.

This document assumes that you are already familiar with Linux.

### **Contents**

| Related Documentation                                | 1 |
|------------------------------------------------------|---|
| Contributions                                        | 2 |
| Gather What You Need to Get Started                  | 2 |
| Setup                                                | 3 |
| Configure /etc/pcmcia/config to Recognize            |   |
| Your PCMCIA Card                                     | 3 |
| Signal the Card Manager to Reload /etc/pcmcia/config | 3 |
| Find out What Devices Were Assigned to Your Card     | 4 |
| Configuration                                        | 4 |
| View Your Hardware Resources                         |   |
| Enable FIFO Buffers                                  | 4 |
| FIFO Example                                         | 5 |
| Configure struct termios                             |   |
| Test the Configuration                               | 6 |

### **Related Documentation**

The following documents contain information that you might find helpful as you read this document.

• *Linux Serial-Programming-HOWTO* by Peter Baumann. You can find the latest version of this document at the following locations:

ftp://metalab.unc.edu/pub/Linux/docs/HOWTO/Serial-P
rogramming-HOWTO

http://metalab.unc.edu/LDP/HOWTO/Serial-Programming
-HOWTO.html

• *Linux Serial-HOWTO* by David Lawyer. You can find the latest version of this document at the following locations:

ftp://metalab.unc.edu/pub/Linux/docs/HOWTO/Serial-H
OWTO

http://metalab.unc.edu/LDP/HOWTO/Serial-HOWTO.html

• *Linux PCMCIA-HOWTO* by David Hinds. You can find the latest version of this document at the following locations:

ftp://metalab.unc.edu/pub/Linux/docs/HOWTO/PCMCIA-H
OWTO

http://metalab.unc.edu/LDP/HOWTO/PCMCIA-HOWTO.html

#### **Contributions**

Thanks to Vern Howie for providing suggestions and examples from his serial suite. Also, thanks to David Hines, David Lawyer, Greg Hankins, and Peter Baumann for providing so much information in their HOWTOs.

## **Gather What You Need to Get Started**

Before you install your PCMCIA serial card for Linux, make sure you have the following:

• Linux kernel version 2.2.5 or later. The product has been thoroughly tested with kernel version 2.2.5; however, the product might work with earlier kernel versions.

If you do not have kernel version 2.2.5 or later, or if you do not have the following options already compiled into your kernel, you need to recompile your kernel. Include the following Character Devices options when you configure and recompile the kernel using make menuconfig:

- Standard/generic dumb serial support
- Extended dumb serial driver options
- Support more than four serial ports
- Support for sharing serial interrupts
- Card Services (pcmcia-cs) 3.0.13 or later. To find the version of Card Services, enter the following:

linux# cardct1 -V

The latest version of Card Services can be found at ftp://csb.stanford.edu/pub/pcmcia.

• PCMCIA-SERIAL-4port.tar.gz. You can download this file from the National Instruments FTP site at ftp://ftp.natinst.com/support/ind\_comm/serial/linux. After you have the file, extract and unzip it by entering the following:

```
linux# tar zxvf PCMCIA-SERIAL-4port.tar.gz
```

The tar command extracts and unzips

PCMCIA-SERIAL-4port.tar.gz and creates the subdirectory PCMCIA-SERIAL. Enter the following to make sure all necessary files are included:

• You need superuser privileges to do most of the steps and program segments in this document.

# Setup

You need to complete the first two steps in this section before you insert your PCMCIA serial card. You can use any text editor you are comfortable with.

### Configure /etc/pcmcia/config to Recognize Your PCMCIA Card

Modify the serial\_cs device so that the PCMCIA card manager knows what driver to link to the card.

1. To modify the device in the /etc/pcmcia/config file, enter the following:

```
linux# pico /etc/pcmcia/config
```

2. In the file, edit the device "serial\_cs" section to the following: device "serial\_cs" class "serial" module "misc/serial", "serial\_cs"

# Signal the Card Manager to Reload /etc/pcmcia/config

```
Enter the following. Notice that the "`" is a forward single quote.
```

```
linux# kill -HUP `cat /var/run/cardmgr.pid`
```

## Find out What Devices Were Assigned to Your Card

Insert your PCMCIA serial card. You should hear two consecutive high beeps. To see what serial device the card manager assigned to your card, enter the following:

```
linux# more /var/run/stab
Socket 0: National Instruments PCMCIA-485
    0    serial    serial_cs 0    ttyS2 4 66
    0    serial    serial_cs 1    ttyS3 4 67
Socket 1: empty
```

The devices listed as ttyS<port number> under National Instruments are your serial ports.

# Configuration

#### **View Your Hardware Resources**

To see what system resources your serial card is using, use the setserial command, as follows:

```
linux# setserial -gv /dev/ttyS<port number>
```

For example, to view the resources of /dev/ttyS2, you would enter:

```
linux# setserial -qv /dev/ttyS2
```

Something similar to the following should appear:

```
/dev/ttyS2, UART: 16550A, Port: 0x100, IRQ: 3
```

#### **Enable FIFO Buffers**

You can enable the transmit and receive FIFOs in the hardware and set the trigger levels of the FIFOs. Use FIFOtrigger (from your PCMCIA-SERIAL directory) to enable the receive and transmit FIFOs and to set the trigger level of these FIFOs. FIFOtrigger enables the FIFOs of only one serial port. To enable the FIFO for your other serial ports, rerun FIFOtrigger with a different serial port specified in the command line.

Table 1. tx\_trigger Values

| Transmit FIFO Trigger Level | tx_trigger |
|-----------------------------|------------|
| 8                           | 0x00       |
| 16                          | 0x10       |

**Table 1.** tx\_trigger Values (Continued)

| Transmit FIFO Trigger Level | tx_trigger |
|-----------------------------|------------|
| 32                          | 0x20       |
| 56                          | 0x30       |

Table 2. rx\_trigger Values

| Receive FIFO Trigger Level | rx_trigger |
|----------------------------|------------|
| 8                          | 0x00       |
| 16                         | 0x40       |
| 56                         | 0x80       |
| 60                         | 0xC0       |

Enter the following to use FIFOtrigger:

The hardware issues a *transmit empty* interrupt when the number of characters in the transmit FIFO falls below the trigger level. Also, the hardware issues a *receive full* interrupt when the number of characters in the receive FIFO rises above the trigger level. For more information on the FIFO buffers, refer to your PCMCIA serial getting started manual.

If FIFOtrigger does not work immediately or if it causes a segmentation fault, enter the following to recompile FIFOtrigger.c and rerun FIFOtrigger. Also, the source code for FIFOtrigger is available for viewing and editing at FIFOtrigger.c, provided in the PCMCIA-SERIAL directory.

### FIFO Example

Enter the following to set the receive FIFO trigger level to 56 and the transmit level to 32 for /dev/ttyS5:

linux PCMCIA-SERIAL# ./FIFOtrigger 5 0x80 0x20

### **Configure struct termios**

Every serial port has an associated struct termios. By using this struct termios in a program, you can set the baud rate, character size (number of data bits), parity, control characters, flow control, and input and output mode for each serial port. For further information on the termios structure itself, refer to the termios man page. To view the termios man page, enter the following:

linux# man termios

To configure your serial port, use a program segment similar to the termios\_program.c in your PCMCIA-SERIAL directory.

# **Test the Configuration**

After you connect the cables to the port (as shown in your PCMCIA serial getting started manual), run the serialtest program (from your PCMCIA-SERIAL directory) to verify your setup, as shown in the following:

If the test is successful, it will display a SUCCESS message. If the test hangs, type <ctrl-c> to exit the program. Also, make sure the cable is attached to the correct ports.

To test /dev/ttyS2 and /dev/ttyS3, connect a cable between the two ports and enter the following:

linux PCMCIA-SERIAL# ./serialtest 2 3

If serialtest does not work immediately or if it causes a segmentation fault, enter the following to recompile serialtest.c and rerun serialtest. Also, the source code for serialtest is available for viewing and editing at serialtest.c provided in the PCMCIA-SERIAL directory.

322568A-01

Aug99